# **Foreman - Feature #29038**

# **Add ability to generate a report by clicking a link in a notification email**

02/17/2020 04:51 PM - Jeremy Lenz

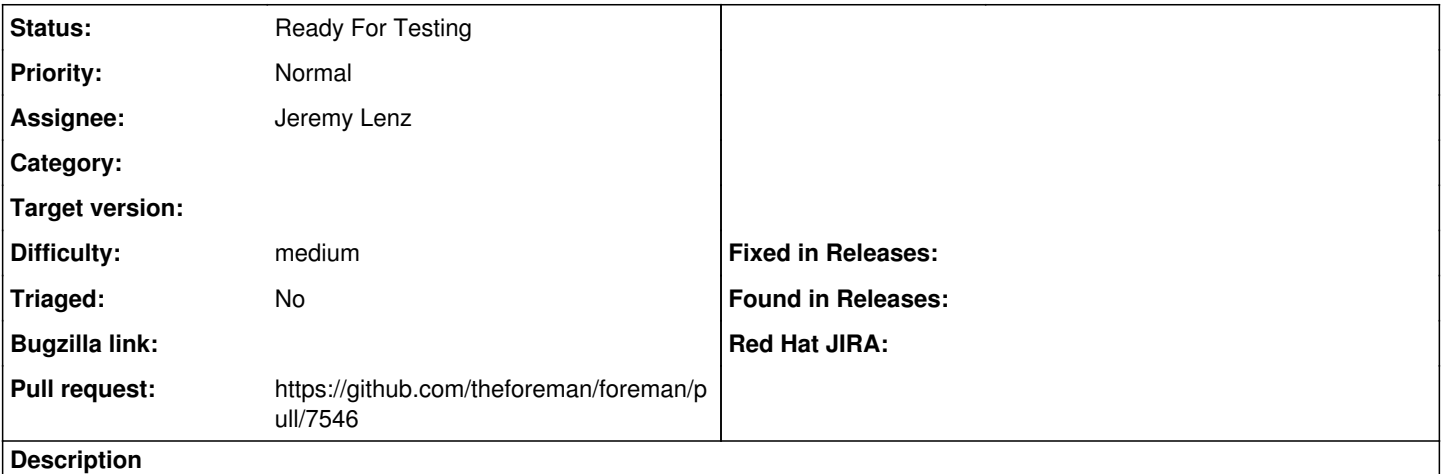

[SAT-E-459]

User stories:

- The notification should contain the link to render a report with more details, specifically about what systems (hosts) will be affected by that expiration
- The link needs to have report inputs in the URL query (see RM issue [#29037](https://projects.theforeman.org/issues/29037) for details)

 $\tilde{\ }$  Possible approach 1:

- The link should take the user to a page in Foreman (maybe report templates?) and notify via Toast that report generation is started
- Once the report task is complete, the user should be redirected to it as is currently the case for any other report

 $\sim$ Possible approach 2: $\sim$ 

- The link should take the user directly to the Report Templates page for the Entitlements report, with inputs filled in
- The user can decide at this point whether to check the checkbox to get the report via email
- The user can then click Generate to generate the report as normal

## **History**

### **#1 - 02/17/2020 04:52 PM - Jeremy Lenz**

See <https://projects.theforeman.org/issues/28968>

#### **#2 - 02/17/2020 05:32 PM - Jeremy Lenz**

*- Difficulty set to medium*

#### **#3 - 03/26/2020 05:01 PM - The Foreman Bot**

*- Status changed from New to Ready For Testing*

*- Assignee set to Jeremy Lenz*

*- Pull request https://github.com/theforeman/foreman/pull/7546 added*

### **#4 - 03/27/2020 08:51 PM - Jeremy Lenz**

*- Description updated*

decided to go with a third approach:

- The report is generated when the notification email is generated
- The link to the report is in the text of the email